**AutoCAD Product Key Full Free Download [32|64bit]**

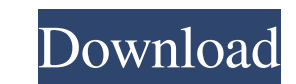

Once AutoCAD was released, it became the most popular CAD program and it grew to become a standard commercial CAD package. It is available for Windows, macOS, and Unix, and was also ported to the Xbox 360, PlayStation 3 and Nintendo DS. In 2008, Autodesk released a new version of AutoCAD with new user interface. It was called AutoCAD LT and is still available today. AutoCAD LT and AutoCAD full-featured are the same software with a different price tag. For the lower cost version, you can only have a few design files, while the full-featured version allows you to make unlimited design files. Although the first release of AutoCAD was on desktop computers, AutoCAD LT began as a version of the software for use on the Apple Macintosh platform. In 1998, Microsoft released its Windows operating system, which incorporated some of the functionality of the Macintosh. However, the current version of AutoCAD and AutoCAD LT, released in 2011, is not compatible with the earlier Windows operating systems such as Windows XP, Windows Vista, Windows 7 and Windows 8. AutoCAD includes several drawing features, such as: Solid modeling: Create and edit solid three-dimensional objects and assemblies. Conceptual modeling: Create and edit conceptual drawings using two- and three-dimensional shapes, extrusions, and laminates. Engineering: Create and edit engineering drawings for mechanical, electrical, and plumbing projects. Drafting: Draw free-hand, create and edit vector paths, free-form lines, free-form arcs, and freeform text objects. Architecture: Create and edit architectural drawings using models and annotations. History: Compare and share architectural designs using models and annotations. Impress: Create presentations, spreadsheets, and charts using the drawing area and annotation tools. How to install AutoCAD and AutoCAD LT AutoCAD LT free trial download AutoCAD: Autodesk® AutoCAD® is a registered trademark of Autodesk, Inc. All other trademarks and registered trademarks are the property of their respective owners. All rights reserved. AutoCAD LT: Autodesk® AutoCAD® LT® is a registered trademark of Autodesk, Inc. All other trademarks and registered trademarks are the property of their respective owners

**AutoCAD Keygen For (LifeTime) Download**

2D: 2D editing is implemented using either a four-way grid (for items on paper) or an orthographic view with one axis of movement (for items on screen). 3D: 3D editing is implemented by a threedimensional coordinate system, where there is an up, down, and front axis of movement. For 3D objects, these axes are specified by 3-D cursor values. Many of the tools, features and functions of AutoCAD are unique to the product, but some of these ideas can be found in programs with similar names. 2D drawing can use either a four-way grid or an orthographic view, where the fourth axis is used to indicate up/down. AutoCAD's three-dimensional drawing also uses a third axis, known as the up axis, which is used to indicate front/back when editing a 3D drawing. 3D drawing in AutoCAD is based on the concept of three-dimensional space, where the fourth dimension (the up/down axis) represents a single plane parallel to the surface of the earth. The third dimension (the front/back axis) is perpendicular to the surface of the earth and represents elevation above or below the flat surface of the earth. This differs from the Cartesian coordinate system used in mathematics, which uses a fourth dimension. Classes and data types AutoCAD uses the following data types. AutoCAD also has a number of concepts including objects, locations, layers, bands, sheets, and annotations. Point Coordinates Line segment Arc Arc segment Circle Circle segment User-defined drawing objects Boolean User-defined data type (UDT) Byte Integer Long Real String Tools There are a number of tools and commands available in AutoCAD. These are grouped into various categories of tools. Layers, bands, and sheets Layers are a way of dividing a drawing into a number of segments and to define the drawing's display as well as the drawing's properties. Layers can be used to determine the order in which items appear on screen. For example, a drawing may have a number of objects on

screen, and a layer may be defined so that only the first three objects in the drawing appear on screen. A separate layer may be defined to display the objects behind the first three, to display the objects after the first three, or to display the objects in another order. Bands and sheets are a1d647c40b

Open Autocad. Click on Edit, Preferences in the Menu Bar. Select Autocad Tools and Tools Options. Click on the Tools Options button, scroll down to Decode and then select the Decode file type. Click on OK and then exit Autocad. Click on this link here to download the AutoCAD 2010. Save the auto file to your desktop. Double click the Autocad 2010 file to install it. Click on yes to accept the default settings. Wait for the software to finish installing. Click on the desktop icon. Click on Autocad 2010. Click on Preferences. Click on the Tools tab. In the Decode menu, select the AutoCAD 2010 file type. Click on OK. Click on ok to exit. Click on File, Open to start the file. Click on the Autocad 2010 Autocad 2010 file. Click on OK. Click on the X button to exit Autocad. Click on the Window, Preferences. In the default screen, select the View tab. Select Display. Click on a specific pixel size for displaying AutoCAD. Press Enter to exit the autocad. Click on the Window, Preferences. In the View menu, select the Zoom menu. In the Zoom menu, select the Presentation Zoom. Click on Zoom. Wait for the software to finish updating. Click on the Window, Autocad 2010. In the Autocad 2010 menu, select View. Select Zoom. Click on Zoom, then click on Presentation Zoom. The interface of Autocad 2010 should be refreshed. Click on the Window, Screen Setup. In the Screen Setup menu, select the AutoCAD Desktop. Click on OK. Click on the Window, Autocad 2010. In the Autocad 2010 menu, select Screen Setup. Select AutoCAD Desktop. Click on OK. Click on the Window, Autocad 2010. In the Autocad 2010 menu, select File. Select New. Click on Desktop. Click on File. Click on Open. Click on Create. Select AutoCAD 2010. Click on OK. Click on the window, Options. In the Options menu, select Customize. Click on the arrow. In the Customize section, select File System.

**What's New In?**

Streamlined object search and find. Easily view multiple instances of an object in a single drawing, and easily edit and reuse the same object without re-creating it. (video: 1:03 min.) Live Commands. Use AutoCAD without learning drawing commands. (video: 3:47 min.) AutoSnap and other tools have been rethought and are easier to use. (video: 3:58 min.) Other features and enhancements Use the new Emulate screen size option in 3D settings to keep 3D objects in the correct proportion when resized on the screen. Add a texture to an object using the Create Texture option in the Advanced DWG Tools. The AutoLayout tool has been redesigned to be simpler and easier to use. AutoCAD Production Premium 2019 (R200) and AutoCAD LT 2019 (R201) are available for Windows and macOS. Click the download link to begin your download. New feature: Enhanced graphics and improved layout tools. When you use certain graphic and layout tools in AutoCAD LT or AutoCAD Production Premium, you can now see the results of your editing in real-time on the screen. In addition, you can now see drawings arranged in a grid. (The grid feature is available in Autodesk® AutoCAD® 2020 and later releases.) For more information on each of these new features, see the AutoCAD LT and AutoCAD Production Premium 2019 release notes. Improved speed and performance: AutoCAD LT and AutoCAD Production Premium 2019 have significantly improved performance and the speed at which you can work. AutoCAD LT and AutoCAD Production Premium 2019 feature the following enhancements in speed and performance: Better performance when opening, saving, or closing a drawing in which a grid is used. Easier to display a large number of blocks and constraints with the new constraint data manager. When you use the MiniMap tool, the map is updated to show the most recent geometry changes. When you use the Surface Control tool, the map is updated to show the most recent changes. When you save a drawing and choose a different rendering method, such as Screen or Paper, the new rendering settings are applied to all elements in the drawing. When you place or move an element, the new behavior option is applied. When you update an element

Windows XP or newer DirectX 9.0c Minimum resolution of 1024x768 Laptop recommended A resolution of 1280x1024 or higher recommended Hardware Requirements: Processor: Pentium III 1.8GHz Processor: Pentium 4 2.4GHz

Related links: